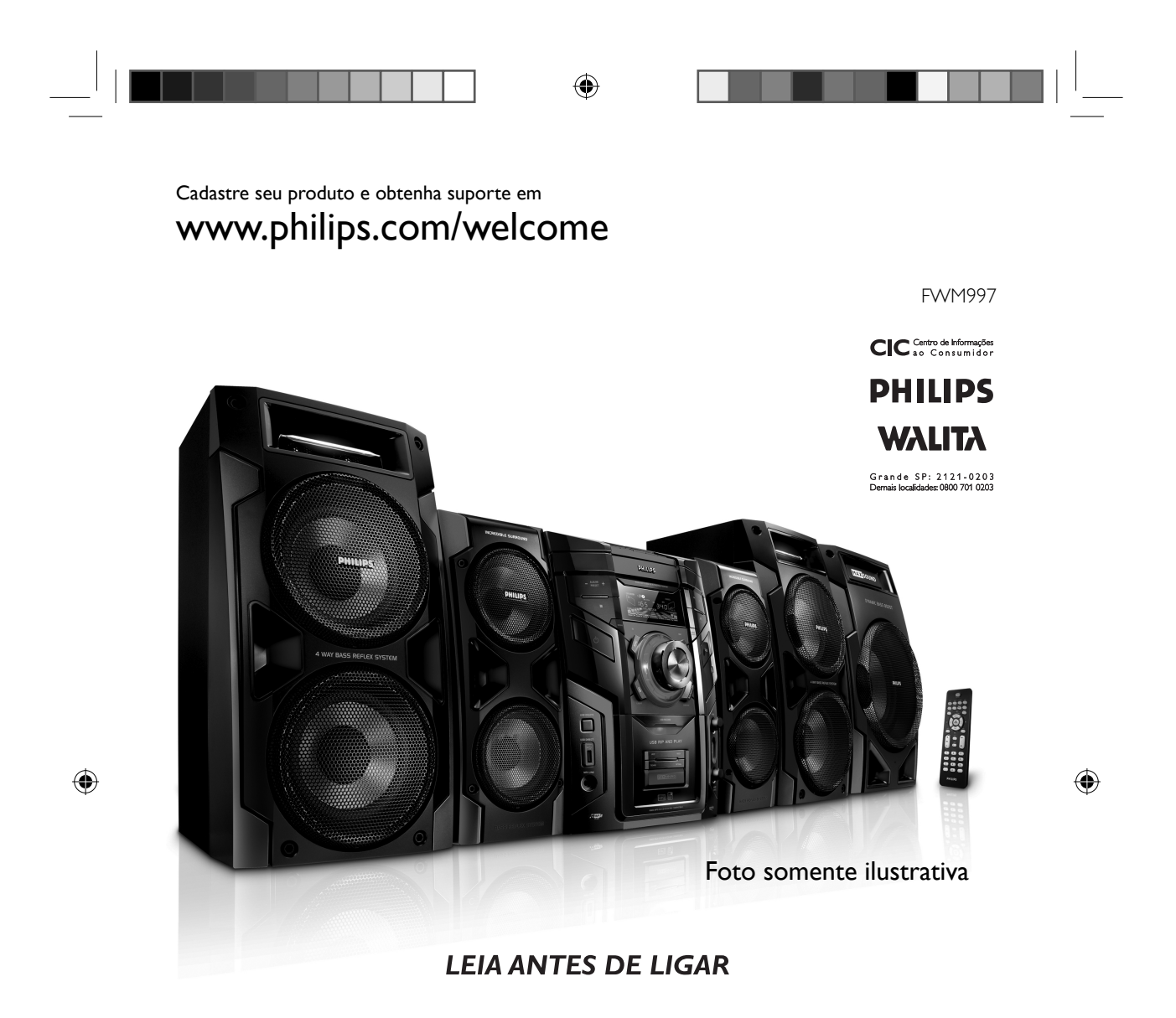

PT-BR Manual do Usuário

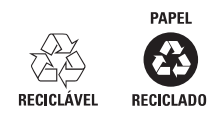

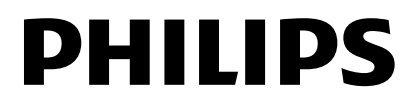

FWM997X\_78\_PT-BR.indd 1 WM997X\_78\_PT-BR.indd 1 WM997X\_78\_PT-BR.indd 1 2/19/2009 10:33:08 AM  $\overline{1}$ 

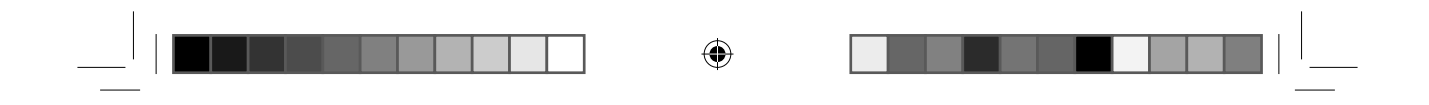

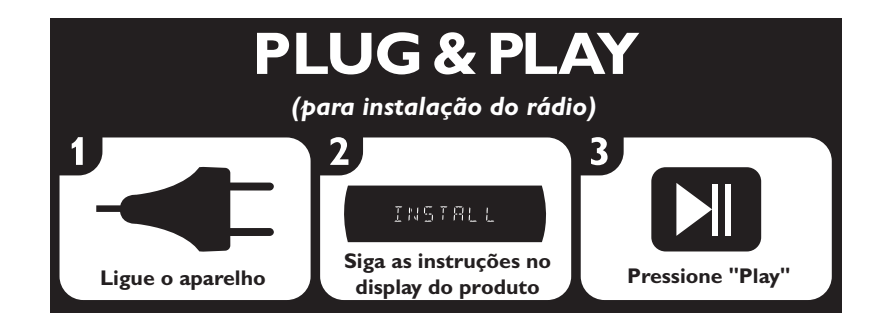

2

 $\bigoplus$ 

FWM997X\_78\_PT-BR.indd 2 WM997X\_78\_PT-BR.indd 2 WM997X\_78\_PT-BR.indd 2

# Sumário

<u> Timbul Sa</u>

 $\overline{\phantom{a}}$ 

 $\bigoplus$ 

 $\begin{array}{c|c} - & 1 \end{array}$ 

 $\bigoplus$ 

٠

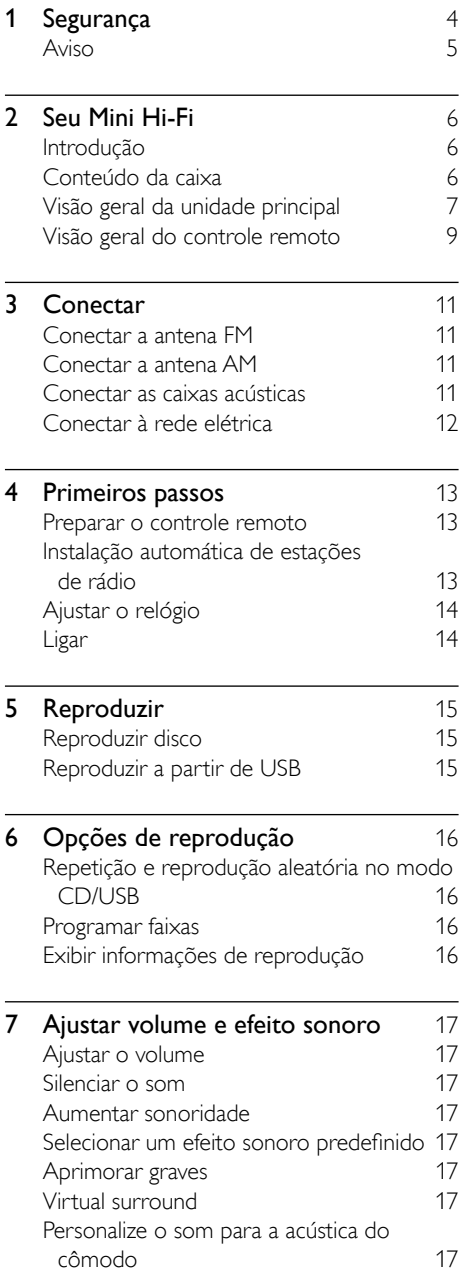

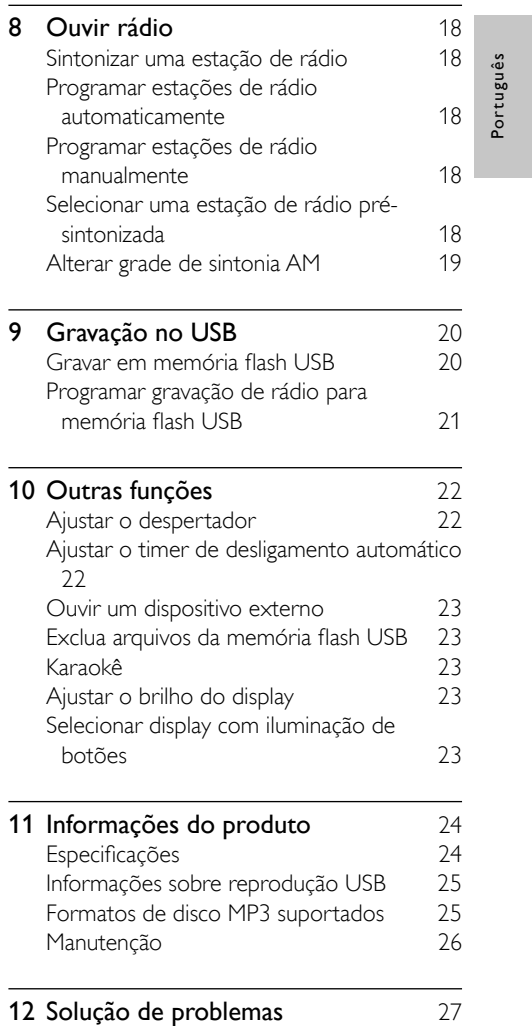

a da ka

 $\mathbb{L}$ 

 $\bigoplus$ 

3 PT-BR

FWM997X\_78\_PT-BR.indd 3 WM997X\_78\_PT-BR.indd 2/19/2009 10:33:52 AM /19/2009

# **Importante**

## Segurança

- (1) Leia estas instruções.
- (2) Guarde estas instruções.
- (3) Preste atenção a todos os avisos.
- $(4)$  Siga todas as instruções.
- e Não use este equipamento próximo à água.
- f Para limpeza, use apenas um pano seco.
- g Não obstrua as aberturas de ventilação. Faça a instalação de acordo com as instruções do fabricante.
- $(8)$  A instalação não deve ser feita perto de fontes de calor, como radiadores, grades de passagem de ar quente, fogões ou outros equipamentos (incluindo amplificadores) que geram calor.
- (9) Proteja o fio elétrico para que não seja pisado nem comprimido, principalmente na parte dos plugues e das tomadas elétricas e na parte em que os plugues e as tomadas saem do equipamento.
- (10) Use somente os acessórios especificados pelo fabricante.
- (11) Use somente o carrinho, suporte, tripé, prateleira ou a mesa especificada pelo fabricante ou vendida com o equipamento. Se usar um carrinho, tome cuidado ao movê-lo e ao transportar o equipamento para evitar que caiam e provoquem acidentes.

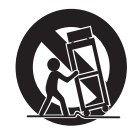

⊕

(12) Desconecte o equipamento durante tempestades com trovões ou quando não for usado por um longo período.

♠

- (13) Todos os servicos técnicos devem ser prestados por profissionais especializados. Os serviços técnicos são necessários quando o equipamento apresenta algum tipo de avaria, como fio elétrico ou plugue danificado, líquidos derramados ou objetos caídos no interior do equipamento, equipamento exposto a chuva ou umidade, operação anormal ou queda.
- n CUIDADO com o uso das pilhas Para evitar vazamentos nas pilhas, o que pode resultar em danos pessoais e materiais ou danos à unidade:
	- Instale as pilhas corretamente. conforme os símbolos + e marcados na unidade.
	- Não misture as pilhas (antigas com novas ou de zinco-carbono com alcalinas, etc.).
	- Remova as pilhas quando não utilizar a unidade por um longo período.
- (15) O equipamento não deve ser exposto a respingos de líquidos.
- p Não coloque sobre este equipamento nada que possa vir a danificá-lo (por exemplo, objetos contendo líquidos e velas acesas).
- $(17)$  Este produto pode conter chumbo e mercúrio. O descarte desses materiais pode ser passível de normas ambientais. Para obter informações sobre descarte ou reciclagem, entre em contato com as autoridades locais ou com a Electronic Industries Alliance: www.eiae.org.
- (18) Quando o dispositivo de conexão é um plugue de ALIMENTAÇÃO ou um acoplador de aparelhos, ele deve ficar ligado o tempo todo.

4 PT-BR

⊕

## Aviso

- Nunca remova a tampa do Mini Hi-Fi.
- Nunca lubrifi que nenhuma parte do Mini Hi-Fi. • Nunca coloque o Mini Hi-Fi sobre outro
- equipamento elétrico.
- Mantenha o Mini Hi-Fi distante da luz solar direta, fogo exposto ou calor.
- Não olhe para o feixe de laser dentro do Mini Hi-Fi. • O cabo, a tomada de alimentação ou o adaptador para desconectar o Mini Hi-Fi da rede elétrica devem ficar em um local de fácil acesso.

### Cuidado

• O uso de controles ou ajustes ou o desempenho de procedimentos diferentes dos contidos neste documento podem resultar em exposição perigosa à radiação ou outras operações inseguras.

## Aviso

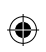

Qualquer alteração ou modificação feita neste dispositivo sem a aprovação expressa da Philips Consumer Lifestyle poderá anular a autoridade do usuário para operar o equipamento.

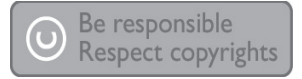

A criação de cópias não autorizadas de materiais protegidos contra cópia, incluindo programas de computador, arquivos, transmissões e gravações sonoras, pode representar uma violação a direitos autorais e constitui um crime. Este equipamento não deve ser usado para tais propósitos.

### Informações ambientais

Todas as embalagens desnecessárias foram eliminadas. Procuramos facilitar a separação do material da embalagem em três categorias: papelão (caixa), espuma de poliestireno (proteção) e polietileno (sacos, folhas protetoras de espuma).

O seu sistema consiste em materiais que poderão ser reciclados e reutilizados se forem desmontados por uma empresa especializada.

Observe a legislação local referente ao descarte de material de embalagem, baterias descarregadas e equipamentos antigos.

### Responsabilidade Social

♠

A Philips da Amazônia Indústria Eletrônica Ltda. é uma empresa socialmente responsável, preocupada com a valorização dos seus recursos humanos internos, com o relacionamento correto e justo com a comunidade, com o meio ambiente, com o ambiente de trabalho e com o compromisso de cumprimento das leis. Sendo assim, realiza suas atividades em

conformidade com a norma SA-8000, que se baseia nos princípios das convenções da Organização Internacional do Trabalho, da Convenção das Nações Unidas sobre os Direitos da Criança e na Declaração Universal dos Direitos Humanos.

### Baterias e pilhas:

As pilhas e baterias fornecidas com os produtos Philips não causam danos à saúde humana e ao meio ambiente, pois estão conforme resolução CONAMA Nº.257 de 30/06/99, podendo desta forma ser descartada junto com o lixo doméstico.

Em caso de dúvida ou consulta, favor ligar para a linha verde (0+xx+92) 3652-2525. A Philips da Amazônia Indústria Eletrônica Ltda. e o Meio Ambiente agradecem sua colaboração.

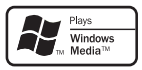

Windows Media e o logotipo Windows são marcas registadas ou marcas comerciais registadas da Microsoft Corporation nos Estados Unidos e/ou em outros países.

### O Mini Hi-Fi inclui este rótulo:

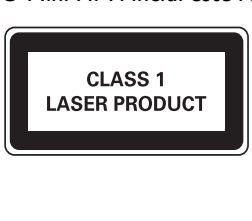

5 PT-BR

♠

FWM997X\_78\_PT-BR.indd 5 2/19/2009 10:33:53 A

# 2 Seu Mini Hi-Fi

Parabéns pela aquisição e seja bem-vindo à Philips! Para aproveitar o suporte que a Philips oferece, registre seu produto em www.Philips. com/welcome.

## Introdução

Com o Mini Hi-Fi, você pode aproveitar áudio de discos, memórias flash USB, dispositivos externos ou estações de rádio.

Para sua conveniência, é possível colocar até 3 discos de uma vez.

Para aprimorar o som, este Mini Hi-Fi oferece os seguintes efeitos sonoros:

- Som MAX para aumento instantâneo de potência
- Controle de som digital (DSC)
- Dynamic Bass Boost (DBB)
- Incredible surround (IS)

• Virtual Ambience-based Control (VAC) O Mini Hi-Fi suporta os seguintes formatos de mídia:

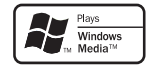

⊕

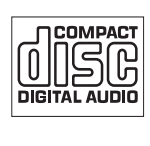

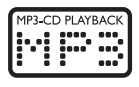

## Conteúdo da caixa

⊕

Verifique o conteúdo da embalagem:

- Uma unidade principal
- Dois cabos de alimentação AC
- Duas caixas acústicas frontais
- Duas caixas acústicas traseiras
- Um subwoofer
- Controle remoto (com duas pilhas AAA)
- Uma antena com fio FM
- Uma antena de quadro AM
- Um cabo MP3 link
- Um cabo DIN
- Um microfone
- Guia de Início Rápido
- Manual do Usuário

### "Evite o uso prolongado do aparelho com volume superior a 85 decibéis pois isto poderá prejudicar a sua audição."

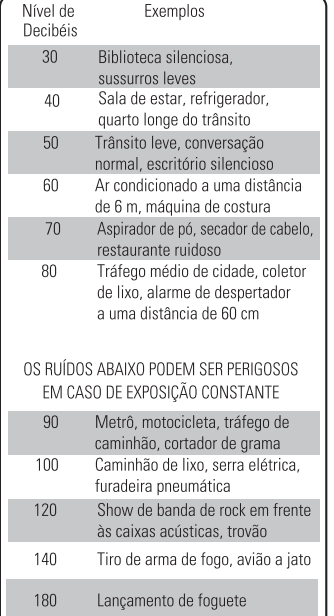

"Proteja sua audição, ouça com consciência"

6 PT-BR

FWM997X\_78\_PT-BR.indd 6 WM997X\_78\_PT-BR.indd 2/19/2009 10:33:54 AM /19/2009

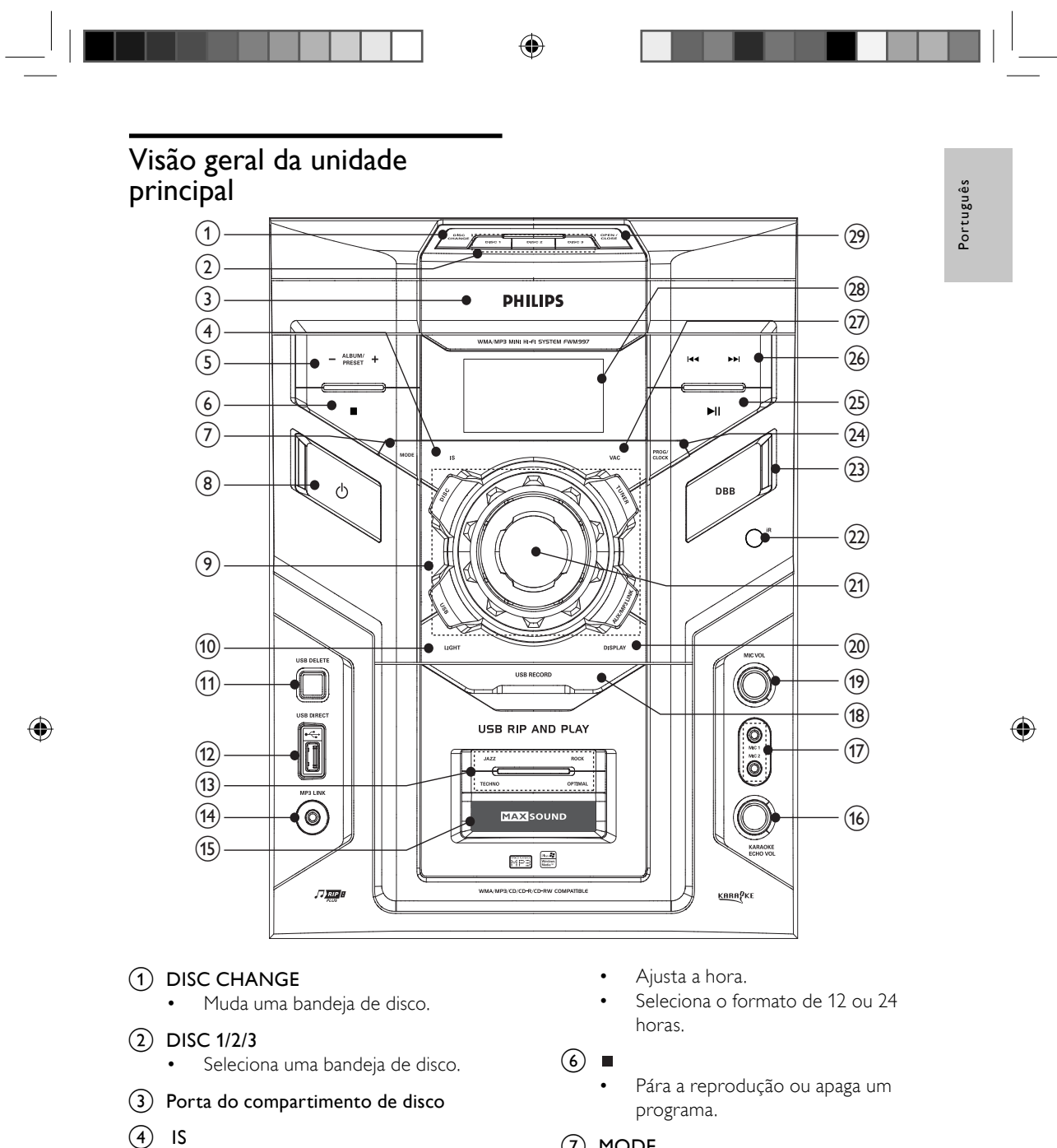

• Ativa ou desativa o incredible surround.

### $(5)$  ALBUM/PRESET -/+

- Pula para o álbum anterior/seguinte.
- Seleciona uma estação de rádio présintonizada.

### $(7)$  MODE

• Seleciona repetir reprodução ou reprodução aleatória.

### $(8)$   $\diamond$

• Liga o sistema ou alterna para o modo de espera.

#### 7 PT-BR

FWM997X\_78\_PT-BR.indd 7 2/19/2009 10:33:55 AM

### i Botões de seleção de origem

Seleciona uma origem: DISC, TUNER, USB, MP3 LINK/AUX.

## $(10)$  LIGHT

• Seleciona um efeito de luz na unidade principal.

### (11) USB DELETE

• Exclui os arquivos de áudio armazenados em uma memória flash USB.

## $(12)$  USB DIRECT

• Tomada para memória flash USB.

### $(13)$  DSC

Seleciona uma configuração do equalizador de som: OPTIMAL, TECHNO, ROCK, JAZZ.

## $(n)$  MP3 LINK

• Entrada de áudio (3,5 mm) para dispositivo de áudio externo.

## (15) MAX SOUND

• Liga ou desliga o aumento instantâneo de potência para som.

## p KARAOKE ECHO VOL

• Ajusta o nível de eco.

## $(17)$  MIC 1/2

⊕

• Entrada para microfone.

## (18) USB RECORD

• Grava em uma memória flash USB.

### (19) MIC VOL

• Ajusta o volume do microfone.

## (20) DISPLAY

• Seleciona as informações de exibição.

## (21) VOLUME

- Ajuste o volume.
- $(22)$  IR
	- Sensor do controle remoto.

## $(23)$  DBB

⊕

• Liga ou desliga o reforço dinâmico de graves.

## (24) PROG/CLOCK

- Programa as faixas.
	- Programa estações de rádio.
	- Ajusta o relógio.

## $(25)$   $\blacktriangleright$  II

• Inicia ou pausa a reprodução.

## $(26)$   $\blacktriangleleft\blacktriangleleft\blacktriangleright\blacktriangleright\blacktriangleright$

- Pula para a faixa anterior/seguinte.
- Pesquisa em uma faixa/disco/ memória flash USB.
- Sintoniza uma estação de rádio.
- Ajusta a hora.

## $(27)$  VAC

Seleciona um ajuste do equalizador baseado no ambiente: HALL, CONCERT ou CINEMA.

## (28) Display

Mostra o status atual.

## (29) Open/Close

Abre ou fecha o compartimento de disco.

FWM997X\_78\_PT-BR.indd 8 2/19/2009 10:33:58 AM

## Visão geral do controle remoto

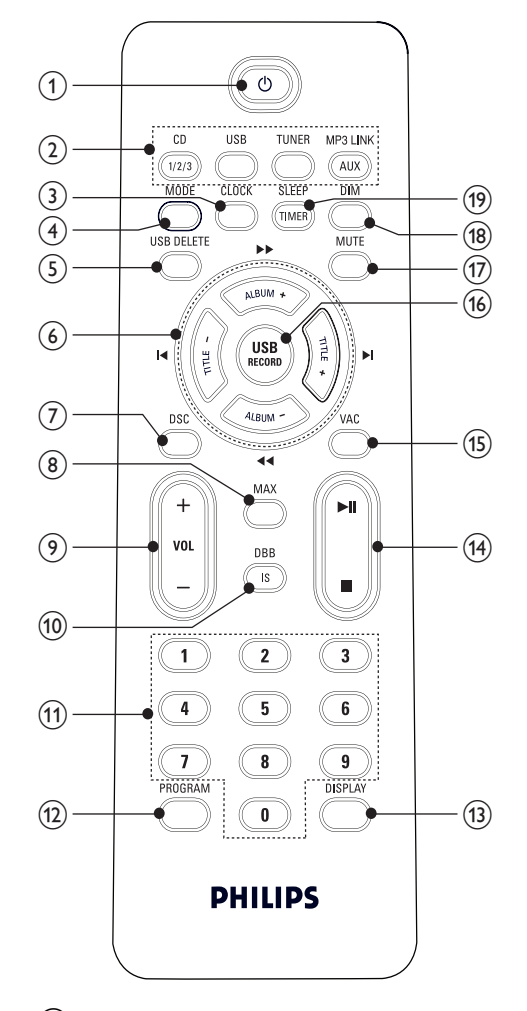

### $(1)$   $\circ$

⊕

- Liga o Mini Hi-Fi ou alterna para o modo de espera.
- (2) Botões de seleção de origem
	- Seleciona uma origem.

### 3 CLOCK

• Ajusta o origem: DISC, TUNER, USB, MP3 LINK/AUX.

### (4) MODE

⊕

• Seleciona repetir reprodução ou reprodução aleatória.

### $(5)$  USB DELETE

Português Português

 $\bigoplus$ 

Exclui os arquivos de áudio armazenados em uma memória flash USB.

## $(6)$  TITLE+/- $\blacktriangleleft$ / $\blacktriangleright$

- Pula para a faixa anterior/seguinte.
- Seleciona uma estação de rádio présintonizada.
- Ajusta a hora.

### $ALBUM +/-$

- Pula para o álbum anterior/seguinte.
- Pesquisa em uma faixa/disco/USB.
- Sintoniza uma estação de rádio.
- Ajusta a hora.

## $(7)$  DSC

Seleciona uma configuração do equalizador de som: OPTIMAL, TECHNO, ROCK, JAZZ.

### $(8)$  MAX

Liga ou desliga o aumento instantâneo de potência para som.

### $(9)$  VOL +/-

• Ajuste o volume.

### $(10)$  DBB/IS

- Liga ou desliga o reforço dinâmico de graves.
- Ativa ou desativa o incredible surround.

### (11) Teclado numérico

Seleciona uma faixa do disco diretamente.

### (12) PROGRAM

- Programa as faixas.
- Programa estações de rádio.

### $(13)$  DISPLAY

• Seleciona informações de exibição.

#### 9 PT-BR

### FWM997X\_78\_PT-BR.indd 9 2/19/2009 10:33:59 A

## $\overline{(14)}$

• Pára a reprodução ou apaga um programa.

 $\bigcircled{\scriptstyle\bullet}$ 

### $\blacktriangleright$  11

• Inicia ou pausa a reprodução.

### $(15)$  VAC

• Seleciona um ajuste do equalizador baseado no ambiente: HALL, CONCERT, CINEMA.

## p USB RECORD

• Grava em uma memória flash USB.

### $(17)$  MUTE

• Silencia o som.

### $(18)$  DIM

 $\bigoplus$ 

• Seleciona níveis diferentes de brilho no display.

### (19) SLEEP/TIMER

- Ajusta o timer de desligamento automático.
- Ajusta o despertador.

10 PT-BR

FWM997X\_78\_PT-BR.indd 10 WM997X\_78\_PT-BR.indd 2/19/2009 10:34:00 AM /19/2009

⊕

# 3 Conectar

## Conectar a antena FM

1 Conecte a antena de FM fornecida à tomada FM na parte traseira da unidade principal.

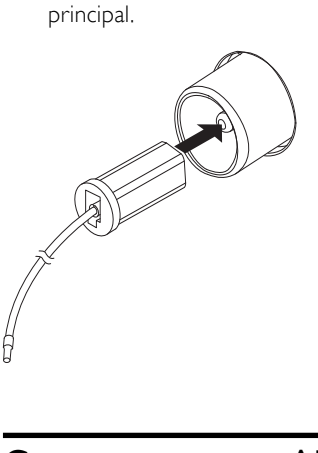

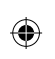

## Conectar a antena AM

1 Monte a antena de quadro AM.

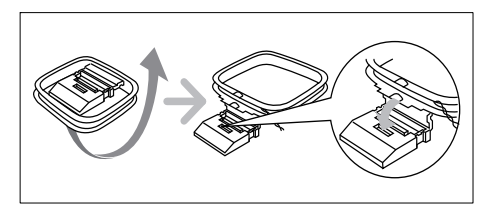

2 Conecte a antena de quadro AM à tomada AM na parte traseira da unidade principal.

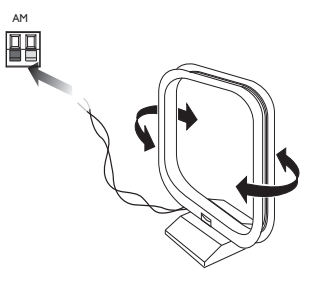

## Conectar as caixas acústicas

### Nota

 $\bigoplus$ 

• Para um som ideal, use somente as caixas acústicas fornecidas.

Português

 $\bigoplus$ 

Português

• Conecte somente caixas acústicas com impedância do mesmo nível ou superior ao das caixas acústicas fornecidas. Consulte a seção Especificações neste manual.

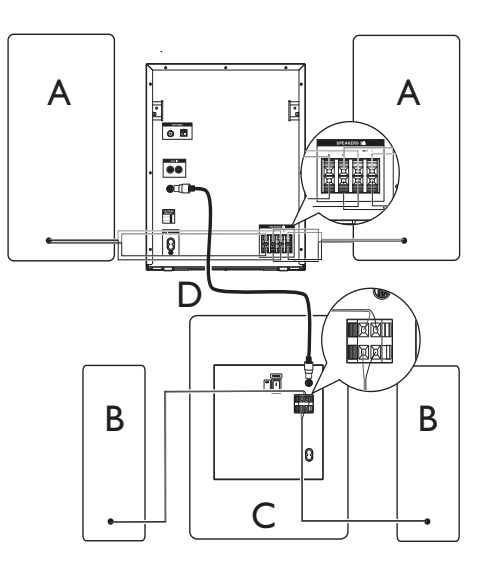

A: caixas acústicas frontais; B: caixa acústica traseira; C: subwoofer; D: cabo DIN

### Conectar as caixas acústicas frontais

- 1 Para a caixa acústica frontal direita, encontre as entradas na unidade principal com a indicação "R".
- $2$  Insira os fios azuis e pretos em um par de entradas (+/-) azuis e pretas, o fio azul na entrada azul (+) e o fio preto na entrada preta (-).
- $3$  Insira cada fio das caixas acústicas:
	- a Mantenha a trava retrátil da entrada pressionada.
	- b Insira totalmente a parte listrada do fio.
	- (3) Solte a trava retrátil da entrada.

**PT-BR** 11

FWM997X\_78\_PT-BR.indd 11 1 (1)  $\leftarrow$  2/19/2009 10:34:00 AM

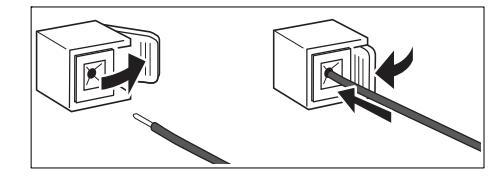

- 4 Insira os fios brancos e pretos em um par de entradas (+/-) brancas e pretas, o fio branco na entrada branca  $(+)$  e o fio preto na entrada preta (-).
- 5 Para a caixa acústica frontal esquerda, encontre as entradas na unidade principal com a indicação "L".
- 6 Repita as etapas 2 a 4 para conectar a caixa acústica frontal esquerda.

### Conectar as caixas acústicas traseiras

- 1 Para a caixa acústica traseira direita, encontre as entradas na parte traseira do subwoofer com a indicação "RS".
- $2$  Insira o fio roxo na entrada de mesma cor  $(+)$  e o fio preto na entrada preta  $(-)$ .
- $3$  Para a caixa acústica traseira esquerda, encontre as entradas na parte traseira do subwoofer com a indicação "LS".
- 4 Repita a etapa 2 para conectar a caixa acústica traseira esquerda.

### Conectar subwoofer

⊕

1 Conecte o cabo DIN na entrada SUBWOOFER na unidade principal e na entrada FROM MAIN no subwoofer.

## Conectar à rede elétrica

## Cuidado

⊕

- Risco de danos ao produto! Verifique se a voltagem da fonte de alimentação corresponde à voltagem defi nida no seletor de voltagem da parte traseira do Mini Hi-Fi e do subwoofer.
- Antes de conectar o cabo de alimentação AC, verifique se fez todas as outras conexões.

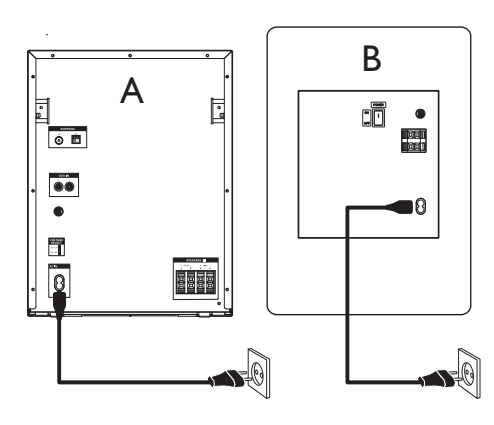

A: unidade principal; B: subwoofer

### Nota

- A plaqueta de tipo está na parte traseira da unidade
- principal. • A plaqueta de tipo está na parte traseira do
- subwoofer.
- 1 Se a voltagem da sua fonte de alimentação for 110 V-127 V, ajuste o seletor de voltagem para 110 V-127 V da unidade principal e do subwoofer.
- 2 Conecte um cabo de alimentação AC a:
	- unidade principal.
	- tomada na parede.
- 3 Conecte um cabo de alimentação AC a: • subwoofer.
	- tomada na parede.

#### 12 PT-BR

FWM997X\_78\_PT-BR.indd 12  $2/19/2009$  10:34:01 AM

# 4 Primeiros passos

### Cuidado

• Só use os controles de acordo com as instruções contidas no manual do usuário.

Siga sempre as instruções contidas neste capítulo, respeitando a seqüência. Ao entrar em contato com a Philips, você será solicitado a fornecer os números do modelo e de série do Mini Hi-Fi. Os números de modelo

e de série estão na parte traseira do Mini Hi-Fi. Escreva os números neste local: Nº do modelo \_\_\_\_\_\_\_\_\_\_\_\_\_\_\_\_\_\_\_\_\_\_\_\_\_

Nº de série \_\_\_\_\_\_\_\_\_\_\_\_\_\_\_\_\_\_\_\_\_\_\_\_\_\_\_

## Preparar o controle remoto

### Cuidado

⊕

• Risco de explosão! Mantenha as pilhas distantes do calor, luz do sol ou fogo. Nunca incinere as pilhas.

### Para substituir a bateria do controle remoto:

- 1 Abra o compartimento das pilhas.
- 2 Insira 2 pilhas AAA com a polaridade correta (+/-), conforme indicado.
- $3$  Feche o compartimento das pilhas.

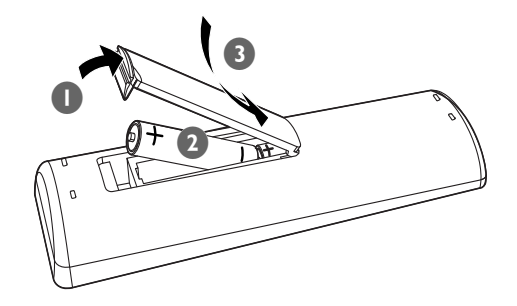

### Nota

⊕

• Se você não for usar o controle remoto durante um período longo, retire a pilhas.

Português

 $\bigoplus$ 

Português

- Não use combinações de pilhas novas e antigas ou de diferentes tipos.
- As pilhas contêm substâncias químicas que exigem cuidados especiais em seu descarte.

## Instalação automática de estações de rádio

Quando você conectar o aparelho e nenhuma estação de rádio estiver armazenada, o Mini Hi-Fi começará a armazenar estações de rádio.

- 1 Conecte o Mini Hi-Fi à fonte de alimentação.
	- » [AUTO INSTALL PRESS PLAY] (instalação automática - pressione o botão PLAY) é exibido.
- 2 Pressione  $\blacktriangleright$  II na unidade principal para iniciar a instalação.
	- » [AUTO] (automático) é exibido.
	- » O Mini Hi-Fi armazena automaticamente estações de rádio com sinal forte o suficiente.
	- » Quando todas as estações de rádio disponíveis estiverem armazenadas, a primeira estação de rádio programada será sintonizada automaticamente.

**PT-BR** 13

FWM997X\_78\_PT-BR.indd 13 WM997X\_78\_PT-BR.indd 13 WM997X\_78\_PT-BR.indd 13

## $\bigoplus$

## Ajustar o relógio

- 1 No modo de espera, pressione CLOCK para ativar o modo de ajuste do relógio. » O formato de 12 ou 24 horas é exibido.
- 2 Pressione ALBUM +/-44/>> várias vezes para selecionar o formato de 12 horas ou 24 horas.
- 3 Pressione CLOCK para confirmar. » Os dígitos dos relógio são exibidos e começam a piscar.
- 4 Pressione ALBUM +/-44/DD para ajustar a hora.
- 5 Pressione TITLE+/- $\blacktriangleleft$   $\blacktriangleright$  para ajustar os minutos.
- 6 Pressione CLOCK para confirmar.

## **X** Dica

⊕

• Para ver o relógio durante a reprodução, pressione CLOCK no controle remoto.

## Ligar

- **1** Pressione  $\circledcirc$  para ligar a unidade principal. » O sistema alterna para a última origem selecionada.
- 2 Selecione na posição ON a chave POWER na parte traseira do subwoofer para ligá-lo.

### Alternar para o modo de espera

- **1** Pressione  $\circledcirc$  para alternar o Mini Hi-Fi para o modo de espera.
	- » A luz de fundo no display é desligada.
	- » O relógio (se estiver ajustado) aparecerá no display.

14 PT-BR

FWM997X\_78\_PT-BR.indd 14  $\bigodot$  2/19/2009 10:34:02 AM

# 5 Reproduzir

## Reproduzir disco

- 1 Pressione CD 1/2/3 para selecionar a origem disco.
- 2 Pressione OPEN/CLOSE na unidade principal para abrir o compartimento de disco.
- 3 Insira até dois discos nas bandejas de disco com o lado impresso voltado para cima.
	- Para inserir o terceiro disco. pressione DISC CHANGE na unidade principal para girar a bandeja de disco.

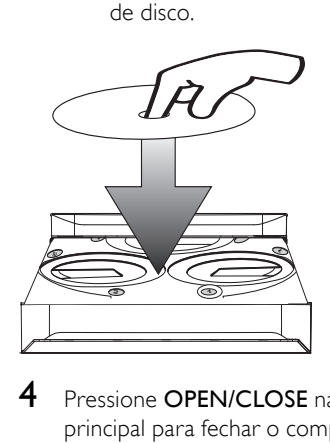

⊕

- 4 Pressione OPEN/CLOSE na unidade principal para fechar o compartimento de disco.
- $5$  Pressione  $\blacktriangleright$  II para iniciar a reprodução.
	- Para selecionar um disco, pressione CD 1/2/3.
	- Para pausar/retornar a reprodução,  $presione$  $H.$
	- Para interromper a reprodução, pressione  $\blacksquare$ .
	- Para selecionar uma faixa, pressione TITLE+/-I</>  $\blacktriangleright$  ou um botão numérico.
	- Para selecionar uma pasta, pressione ALBUM  $+/-$ 44/ $\blacktriangleright$
- Para pesquisar em uma faixa, pressione e mantenha pressionado ALBUM +/-<</a>
+/>  $\leftrightarrow$ ; em seguida, solte para voltar à reprodução normal.
- Português Português

 $\bigoplus$ 

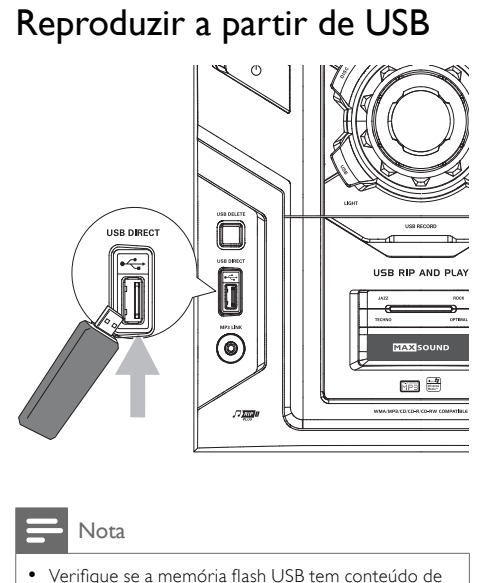

### Nota

⊕

- Verifique se a memória flash USB tem conteúdo de áudio reproduzível para os formatos suportados.
- 1 Conecte a memória flash do dispositivo USB na entrada ...
- 2 Pressione USB para selecionar a origem USB.
- 3 Pressione ALBUM +/-44/ >>para selecionar uma pasta.
- 4 Pressione TITLE+/-IVIM para selecionar um arquivo de áudio.
- $5$  Pressione  $\blacktriangleright$  II para iniciar a reprodução.
	- Para pausar/retornar a reprodução,  $presione  $\blacktriangleright$  II.$ 
		- Para interromper a reprodução, pressione  $\blacksquare$ .
	- Para pesquisar em um arquivo de áudio, pressione e mantenha pressionado ALBUM +/-44/ ; em seguida, solte para voltar à reprodução normal.

### **PT-BR** 15

FWM997X\_78\_PT-BR.indd 15 WM997X\_78\_PT-BR.indd 2/19/2009 10:34:03 AM /19/2009

# 6 Opções de reprodução

## Repetição e reprodução aleatória no modo CD/USB

- 1 Pressione MODE várias vezes para selecionar:
	- : reproduz repetidamente a faixa atual
	- : reproduz repetidamente todas as faixas.
	- **ECO**ALL: reproduz todas as faixas aleatória e repetidamente
	- $\equiv$ : reproduz aleatoriamente todas as faixas.
- 2 Para retornar à reprodução normal, pressione MODE várias vezes até o modo de reprodução não ser mais exibido.

### **X** Dica

⊕

• A reprodução aleatória não pode ser selecionada durante a reprodução de faixas programadas.

## Programar faixas

⊕

Você pode programar no máximo 40 faixas.

- 1 No modo CD/USB, na posição de parada, pressione PROGRAM para ativar o modo de programação.
	- » [PROG] (programar) pisca no display.
- 2 Para faixas MP3/WMA, pressione ALBUM +/-<</a>
+/>  $\blacktriangleright$   $\blacktriangleright$   $\blacktriangleright$   $\blacktriangleright$   $\blacktriangleright$   $\blacktriangleright$   $\blacktriangleright$   $\blacktriangleright$   $\blacktriangleright$   $\blacktriangleright$   $\blacktriangleright$   $\blacktriangleright$   $\blacktriangleright$   $\blacktriangleright$   $\dashv$   $\dashv$   $\dashv$   $\dashv$   $\dashv$   $\dashv$   $\dashv$   $\dashv$   $\dashv$   $\dashv$   $\dashv$   $\dashv$   $\dashv$   $\dashv$   $\dashv$  álbum.
- **3** Pressione TITLE+/- $\blacktriangleleft\blacktriangleright$  para selecionar um número de faixa e pressione PROGRAM para confirmar.
- 4 Repita as etapas 2 a 3 para selecionar e armazenar todas as faixas para programar.
- **5** Pressione  $\blacktriangleright$  II para reproduzir as faixas programadas.
	- » Durante a reprodução, [PROG] (programar) é exibido.
	- Para apagar a programação, na posição de parada, pressione ■.

## Exibir informações de reprodução

1 Durante a reprodução, pressione DISPLAY várias vezes para selecionar diferentes informações de reprodução.

16 PT-BR

FWM997X\_78\_PT-BR.indd 16 WM997X\_78\_PT-BR.indd 2/19/2009 10:34:06 AM /19/2009

# 7 Ajustar volume e efeito sonoro

### Nota

• Os recursos de som MAX e DSC (Controle digital de som) não podem ser ativados simultaneamente.

## Ajustar o volume

1 Durante a reprodução, pressione VOL +/- para aumentar/diminuir o volume.

## Silenciar o som

⊕

1 Durante a reprodução, pressione MUTE para silenciar/ativar o som.

## Aumentar sonoridade

O recurso MAX fornece um aumento instantâneo na potência do som.

- 1 Pressione MAX para ativar ou desativar o aumento instantâneo de potência.
	- → Se o MAX estiver ativado, MAX será exibido.

## Selecionar um efeito sonoro predefinido

O DSC (Controle digital de som) permite que você aproveite efeitos de som especiais.

- 1 Durante a reprodução, pressione DSC várias vezes para selecionar:
	- $[|AZZ]$
	- [ROCK]
	- **ITECHNO**
	- **[OPTIMAL]**

## Aprimorar graves

⊕

O melhor ajuste de DBB (Dynamic Bass Enhancement) é gerado automaticamente para cada seleção de DSC. Você pode selecionar manualmente o ajuste de DBB mais adequado ao ambiente.

- 1 Durante a reprodução, pressione DBB/IS várias vezes para selecionar:
	- DBB 1
	- DBB 2
	- DBB 3
	- DBB DESL.
	- » Se o DBB estiver ativado, DBB será exibido.

## Virtual surround

É possível melhorar o áudio com um efeito de som surround virtual.

- 1 Pressione e mantenha DBB/IS pressionado para ativar ou desativar o incredible surround.
	- Na unidade principal, pressione IS.
	- » Se o incredible surround for ativado, [INC SURR] (incredible surround) será exibido.

## Personalize o som para a acústica do cômodo

- 1 Durante a reprodução, pressione VAC várias vezes para selecionar um tipo de ambiente de escuta.
	- [HALL] (salão)
	- [CONCERT] (concerto)
	- [CINEMA] (cinema)

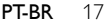

FWM997X\_78\_PT-BR.indd 17 2/19/2009 10:34:06 A

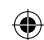

Português Português

# 8 Ouvir rádio

## Sintonizar uma estação de rádio

- 1 Pressione TUNER várias vezes para selecionar FM ou AM.
- 2 Pressione e segure a tecla ALBUM +/-44 / por mais de dois segundos.
	- » [SEARCH] (pesquisar) é exibido.
	- » O rádio sintoniza automaticamente uma estação com recepção suficiente.
- 3 Repita a etapa 2 para sintonizar mais estações.
	- Para sintonizar uma estação fraca. pressione ALBUM +/-44/>> várias vezes até encontrar a melhor recepção.

⊕

## Programar estações de rádio automaticamente

Você pode programar no máximo 40 estações de rádio.

- 1 No modo TUNER, pressione e mantenha pressionado PROGRAM por mais que dois segundos para ativar o modo de programação automático.
	- » [AUTO] (automático) é exibido.
	- » Todas as estações disponíveis são programadas na ordem de intensidade de recepção da faixa de onda.
	- » A primeira estação de rádio programada é sintonizada automaticamente.

## Programar estações de rádio manualmente

Você pode programar no máximo 40 estações de rádio.

- 1 Sintoniza uma estação de rádio. (consulte 'Sintonizar uma estação de rádio')
- 2 Pressione PROGRAM para ativar o modo de programação.
	- » [PROG] (programar) pisca no display.
- **3** Pressione TITLE +/- $\blacktriangleleft$  /  $\blacktriangleright$  para atribuir um número a esta estação de rádio e pressione PROGRAM para confirmar.
	- → O número predefinido e a freqüência da estação pré-sintonizada são exibidos.
- 4 Repita as etapas acima para programar outras estações.

### **X** Dica

⊕

• Para substituir uma estação programada, armazene outra estação em seu lugar.

## $\bigoplus$

## Selecionar uma estação de rádio pré-sintonizada

1 No modo TUNER (FM), pressione TITLE+/-I◀/ ▶ para selecionar um número predefinido.

#### $\ast$ Dica

- Posicione a antena o mais distante possível de TVs,
- videocassetes ou outras fontes de radiação. • Para obter a melhor recepção, estenda totalmente a antena e ajuste a posição.

18 PT-BR

FWM997X\_78\_PT-BR.indd 18 WM997X\_78\_PT-BR.indd 2/19/2009 10:34:07 AM /19/2009

## Alterar grade de sintonia AM

 $\bigoplus$ 

ᆜ ||

 $\bigoplus$ 

Em alguns países, o intervalo de freqüência de rádio AM entre canais adjacentes é de 9 kHz (10 kHz em algumas regiões).

- 1 Selecione o TUNER (AM) como origem.
- 2 Pressione e mantenha pressionado  $\blacksquare$ na unidade principal por mais de cinco segundos.
	- » O intervalo de freqüência é alterado para 9 kHz ou 10 kHz.
	- » Todas as estações pré-sintonizadas são apagadas e precisam ser reprogramadas.

Português Português

 $\bigoplus$ 

**PT-BR** 19

FWM997X\_78\_PT-BR.indd 19 WM997X\_78\_PT-BR.indd 2/19/2009 10:34:08 AM /19/2009

## ⊕

# 9 Gravação no **USB**

Faixas de CD de áudio, arquivos MP3, rádio e áudio de dispositivos externos são gravados no formato .mp3, e arquivos WMA são gravados em formato .wma.

Na primeira vez que você gravar em USB, uma pasta chamada 'PHILIPS' será criada automaticamente na memória flash USB. Sempre que você gravar em USB, os arquivos gravados serão armazenados em uma subpasta da pasta 'PHILIPS'. Os arquivos e subpastas são nomeados numericamente na ordem em que são criados.

## Gravar em memória flash USB

⊕

1 Conecte a memória flash do dispositivo USB à entrada « deste Mini Hi-Fi.

- 2 Prepare a origem a ser gravada.
	- Disc insira o disco (consulte 'Reproduzir disco' na página 15). Você pode selecionar uma faixa para iniciar a gravação.
	- Radio sintonize uma estação de rádio.(consulte 'Sintonizar uma estação de rádio' na página 18)
	- MP3 LINK/AUX conecte e comece a reproduzir um dispositivo externo. (consulte 'Ouvir um dispositivo externo' na página 23)
- 3 Pressione USB RECORD para iniciar a gravação.
	- Para discos, pressione USB RECORD várias vezes para selecionar:
		- A [REC ONE] (gravar um): a primeira faixa/faixa atual é gravada.
		- B [REC ALL] (gravar tudo): todas as faixas/as faixas restantes são gravadas.
	- » A reprodução do disco inicia automaticamente do começo do disco/faixa selecionada e a gravação é iniciada.
	- Para interromper a gravação, pressione  $\blacksquare$ .

### $\equiv$  Nota

• Se a memória flash USB não tiver memória suficiente para armazenar os arquivos de áudio, [MEMORY FULL] (memória cheia) será exibido.

20 PT-BR

FWM997X\_78\_PT-BR.indd 20 2/19/2009 10:34:08 AM

## Programar gravação de rádio para memória flash USB

Programe as gravações para rádio antecipadamente e você poderá ouvir seus programas favoritos de acordo quando desejar.

### Nota

⊕

• A duração máxima das gravações é de 12 horas.

- $1$  Verifique se ajustou o relógio corretamente.(consulte 'Ajustar o relógio' na página 14)
- 2 Insira o plugue USB do dispositivo na entrada ...
- $3$  Sintoniza uma estação de rádio. (consulte 'Sintonizar uma estação de rádio' na página 18)
- $4$  Pressione  $\circledcirc$  para entrar no modo de espera.
- **5** Pressione e mantenha pressionado SLEEP/TIMER por mais de dois segundos.
	- » Um aviso para selecionar a origem será exibido.
- **6** Pressione TUNER para selecionar a origem do sintonizador.
- 7 Pressione USB RECORD.
	- » Os dígitos de início do timer são exibidos e começam a piscar.
- 8 Pressione ALBUM +/-44/>> para ajustar a hora.
- **9** Pressione TITLE+/- $\blacktriangleleft$   $\blacktriangleright$  para ajustar os minutos.
- 10 Pressione SLEEP/TIMER para confirmar.
	- » Os dígitos de término do timer são exibidos e começam a piscar.
- 11 Pressione ALBUM +/-44/>> para ajustar a hora.
- 12 Pressione TITLE+/-IV > para ajustar os minutos.
- 13 Pressione SLEEP/TIMER para confirmar. » será exibido.
	- » Nos horários programados, a gravação começa e termina automaticamente.
	- » Quando a gravação termina, o Mini Hi-Fi passa para o modo standby.

### Dica

◈

• Uma gravação é ativada no modo de espera.

### Para desativar ou reativar um timer de gravação

- 1 No modo de espera, pressione SLEEP/ TIMER várias vezes.
	- → Se o timer estiver ativado, #2 será exibido.
	- → Se o timer estiver desativado, <sup>4</sup> desaparecerá.

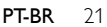

FWM997X\_78\_PT-BR.indd 21 2/19/2009 10:34:08 AM 2010 2019 2019 2019 2020 2034:08 AM 2010 2020 2034:08 AM 2010 20

# 10 Outras funções

## Ajustar o despertador

O Mini Hi-Fi pode ser usado como despertador. O disco, rádio ou memória flash USB é ativado para reproduzir em uma hora predefinida.

### Nota

⊕

- Se você tiver definido um timer de gravação e um timer de alarme, somente o mais recente será ativado.
- **1** Verifique se ajustou o relógio corretamente.(consulte 'Ajustar o relógio' na página 14)
- **2** Pressione  $\Phi$  para entrar no modo de espera.
- 3 Pressione e mantenha pressionado SLEEP/TIMER por mais de dois segundos.
	- » Um aviso para selecionar a origem será exibido.
- 4 Pressione CD 1/2/3, TUNER ou USB para selecionar uma origem.
- 5 Pressione SLEEP/TIMER para confirmar. » Os dígitos dos relógio são exibidos e começam a piscar.
- 6 Pressione ALBUM  $+/ \blacktriangleleft$   $\blacktriangleright$  para ajustar a hora.
- **7** Pressione TITLE+/- $\blacktriangleleft$   $\blacktriangleright$  para ajustar os minutos.
- 8 Pressione SLEEP/TIMER para confirmar. » O timer está ajustado e ativo.

### Para desativar ou reativar um timer de alarme

- 1 No modo de espera, pressione SLEEP/ TIMER várias vezes.
	- → Se o timer estiver ativado, a será exibido.
	- → Se o timer estiver desativado, 42 desaparecerá.

#### $\star$ Dica

⊕

- No modo MP3 link ou AUX, não é possível definir o timer do alarme.
- Se a origem disc ou USB estiver selecionada e o arquivo de áudio não puder ser reproduzido, o rádio será ativado automaticamente.

## Ajustar o timer de desligamento automático

O Mini Hi-Fi pode alternar para o modo de espera automaticamente após um período de tempo definido.

- **1** Quando o Mini Hi-Fi for ligado, pressione SLEEP/TIMER várias vezes para selecionar um período de tempo definido (em minutos).
	- » Quando o timer de desligamento automático estiver ativado, 2<sup>2</sup> será exibido.

### Para desativar o timer de desligamento automático

- 1 Pressione SLEEP/TIMER várias vezes até que [OFF] (desl) seja exibido.
	- » Quando o timer de desligamento automático estiver desativado, 22<sup>2</sup> desaparecerá do display.

### 22 PT-BR

FWM997X\_78\_PT-BR.indd 22 WM997X\_78\_PT-BR.indd 22 WM997X\_78\_PT-BR.indd 22

## $\bigoplus$

## Ouvir um dispositivo externo

Você pode ouvir um dispositivo de áudio externo pelo Mini Hi-Fi.

### Para players de áudio com entradas para fone de ouvido

- 1 Pressione AUX/MP3 LINK várias vezes para selecionar a origem MP3 link.
- 2 Conecte o cabo MP3 link fornecido a: entrada MP3 LINK (3,5 mm) do Mini
	- Hi-Fi. • entrada para fone de ouvido de um
	- dispositivo externo.
- 3 Inicie a reprodução do dispositivo (veja o manual do usuário).

### Para players de áudio com entradas e saídas de áudio vermelhas/brancas

- 1 Pressione AUX/MP3 LINK várias vezes para selecionar a origem AUX.
- 2 Conecte os cabos de áudio (entradas brancas/vermelhas, não fornecidas) a:

⊕

- entradas AUX IN na parte traseira do Mini Hi-Fi.
- entradas AUDIO OUT de um dispositivo externo.
- 3 Inicie a reprodução do dispositivo (veja o manual do usuário).

## Exclua arquivos da memória flash USB

- 1 Durante a reprodução em USB, pressione TITLE+/-I√→ para selecionar um arquivo de áudio.
	- Para excluir uma pasta de áudio, na posição de parada, pressione ALBUM +/-<</a>
	>
	para selecionar uma pasta de áudio.
- 2 Pressione USB DELETE.
	- → Uma mensagem de confirmação é exibida.
- **3** Enquanto a mensagem é exibida. pressione USB DELETE novamente para confirmar.
	- Para cancelar, pressione  $\blacksquare$ .
- Português

Português

» Depois de excluir um arquivo ou pasta de áudio, a reprodução em USB é interrompida.

## Karaokê

Você pode conectar um microfone (fornecido) e cantar com uma origem de música.

- 1 Ajuste MIC VOL no nível mínimo.
- 2 Conecte um microfone à entrada MIC 1 ou MIC 2 do Mini Hi-Fi.
- 3 Pressione CD 1/2/3, TUNER, USB ou MP3 LINK/AUX para selecionar a origem e começar a reproduzir.
- 4 Cante pelo microfone.
	- Para ajustar o volume da origem, pressione VOL +/-.
	- Para ajustar o volume do microfone. gire MIC VOL.
	- Para ajustar o volume de eco do microfone, gire KARAOKE ECHO VOL.

## Ajustar o brilho do display

1 Pressione DIM várias vezes para selecionar diferentes níveis de brilho para o display.

## Selecionar display com iluminação de botões

- 1 Pressione LIGHT várias vezes na unidade principal.
	- ← Sempre que você pressionar LIGHT, a unidade principal será iluminada de uma forma diferente.

### **PT-BR** 23

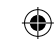

# 11 Informações do produto

### Nota

• As informações do produto estão sujeitas a alterações sem aviso prévio.

## **Especificações**

## $\overline{\mathsf{Amplif}$  cador

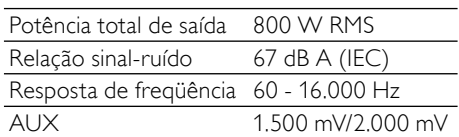

## Disco

⊕

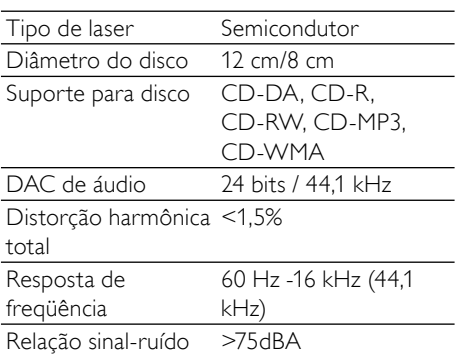

## Sintonizador

 $\bigoplus$ 

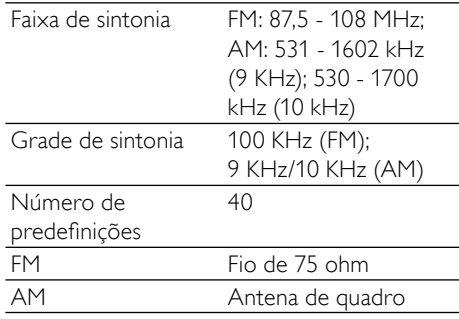

## Caixas acústicas frontais

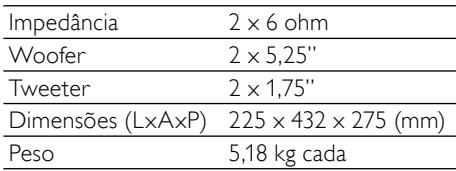

## Caixas acústicas traseiras

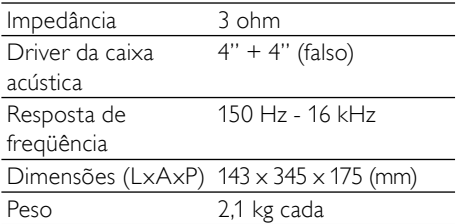

### Subwoofer

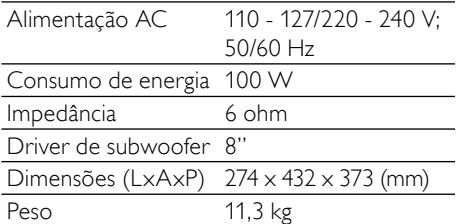

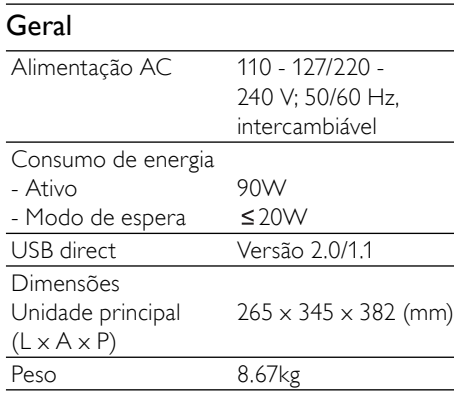

## Informações sobre reprodução USB

### Memórias flash USB compatíveis:

- Memória flash USB (USB 2.0 ou USB 1.1)
- Dispositivos de memória flash USB (USB 2.0 ou USB 1.1)
- cartões de memória (requer um leitor de cartão adicional para funcionar com este Mini Hi-Fi)

### Formatos suportados:

⊕

- USB ou formato de arquivo de memória FAT12, FAT16, FAT32 (tamanho do setor: 512 bytes)
- Taxa de bits de MP3 (taxa de dados): 32 a 320 Kbps e taxas de bits variáveis
- WMA v9 ou anterior
- Alinhamento de diretórios de até 8 níveis
- Número de álbuns/pastas: 99 (máx)
- Número de faixas/títulos: 999 (máx)
- Marca ID3 v2.0 ou posterior
- Nome do arquivo em Unicode UTF8 (tamanho máximo: 128 bytes)

## Formatos não suportados:

⊕

- Álbuns vazios: um álbum vazio não contém arquivos MP3/WMA e não aparece no display.
- Os formatos de arquivo não suportados são ignorados. Por exemplo, documentos do Word (.doc) ou arquivos MP3 com extensão .dlf são ignorados e não são reproduzidos.
- Arquivos de áudio AAC, WAV, PCM
- Arquivos WMA protegidos por DRM (.wav, .m4a, .m4p, .mp4, .aac)
- Arquivos WMA no formato Lossless

## Formatos de disco MP3 suportados

- ISO9660, Joliet
- Número máximo de títulos: 999 (dependendo do tamanho do nome do arquivo)
- Número máximo de álbuns: 99
- Freqüências de amostragem suportadas: 32 kHz, 44,1 kHz, 48 kHz
- Taxas de bits suportadas: 32 a 320 (kbps), taxas de bits variáveis
- Marca ID3 v2.0 ou posterior
- Alinhamento de diretórios de até 8 níveis

**PT-BR** 25

FWM997X\_78\_PT-BR.indd 25  $\bigoplus$  2/19/2009 10:34:11 A

Português Português

## Manutenção

### Limpeza do gabinete

• Use um pano macio levemente umedecido com uma solução suave de detergente. Não use soluções que contenham álcool, destilados, amônia ou abrasivos.

 $\bigoplus$ 

### Limpeza de discos

Quando um disco ficar sujo, limpe-o com uma flanela. Passe a flanela a partir do centro do disco para fora.

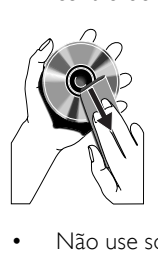

⊕

• Não use solventes como benzina, diluentes, produtos de limpeza disponíveis no mercado nem sprays antiestáticos destinados a discos analógicos.

### Limpeza da lente do disco

• Após um período de uso prolongado, sujeira ou poeira pode ficar acumulada na lente do disco. Para garantir a boa qualidade da reprodução, limpe a lente do disco com o Limpador de Lentes para CD Philips ou outro limpador disponível no mercado. Siga as instruções fornecidas com o limpador.

26

# 12 Solução de problemas

### Cuidado

• Nunca remova o a tampa do Mini Hi-Fi.

Para manter a garantia válida, nunca tente consertar o aparelho por conta própria. Se encontrar problemas ao usar o Mini Hi-Fi, verifique os seguintes pontos antes de solicitar atendimento: Se o problema persistir, acesse o site da Philips (www.Philips.com/support). Ao entrar em contato com a Philips, fique próximo ao Mini Hi-Fi e tenha disponíveis os números do modelo e de série.

### Sem energia

- Verifique se a tomada AC do Mini Hi-Fi está conectada corretamente.
- Verifique se há energia na tomada AC.
- Como recurso para economia de energia, o Mini Hi-Fi alterna automaticamente para o modo em espera 15 minutos após o fim da reprodução em disco/USB se nenhum controle for operado.

### Sem som ou som deficiente

- Ajuste o volume.
- Verifique se as caixas acústicas estão conectadas corretamente.
- Verifique se os fios da caixa acústica estão presos.

### As saídas de som esquerda e direita estão invertidas

Verifique as conexões das caixas acústicas e o local onde estão instaladas.

### O Mini Hi-Fi não responde

• Desconecte da tomada AC, reconecte-o e ligue novamente o sistema.

### O controle remoto não funciona

• Antes de pressionar qualquer botão de função, selecione primeiro a origem correta com o controle remoto em vez da unidade principal.

- Reduza a distância entre o controle remoto e o Mini Hi-Fi.
- Insira a pilha com as polaridades (sinais +/–) alinhadas, conforme indicado.
- Substitua as pilhas.

♠

• Aponte o controle remoto diretamente para o sensor existente na parte frontal do Mini Hi-Fi.

### Nenhum disco detectado

- Insira um disco.
- Verifique se o disco foi inserido ao contrário.
- Aguarde até que a umidade e a condensação na lente evaporem.
- Troque ou limpe o disco.
- Use um CD finalizado ou um disco com formato correto.

### Não é possível exibir alguns arquivos na memória flash USB

- O número de pastas ou arquivos na memória flash USB ultrapassou certo limite. Isso não é uma falha.
- Os formatos desses arquivos não são suportados.

### Memória flash USB não suportada

A memória flash USB é incompatível com o Mini Hi-Fi. Tente usar outra.

### Má recepção do rádio

- Aumente a distância entre o Mini Hi-Fi e a TV ou o videocassete.
- Se o sinal estiver muito fraco, ajuste a antena ou conecte uma antena externa para melhorar a recepção.

### O timer não funciona

- Ajuste o relógio corretamente.
- Ative o timer.
- Se você tiver definido um timer de gravação e um timer de alarme, somente o mais recente será ativado.

### O ajuste do relógio/timer foi apagado

- A alimentação foi interrompida ou o cabo de alimentação foi desconectado.
- Ajuste o relógio/timer.

### **PT-BR** 27

### FWM997X\_78\_PT-BR.indd 27 WM997X\_78\_PT-BR.indd 2/19/2009 10:34:12 AM /19/2009

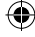

♠

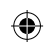

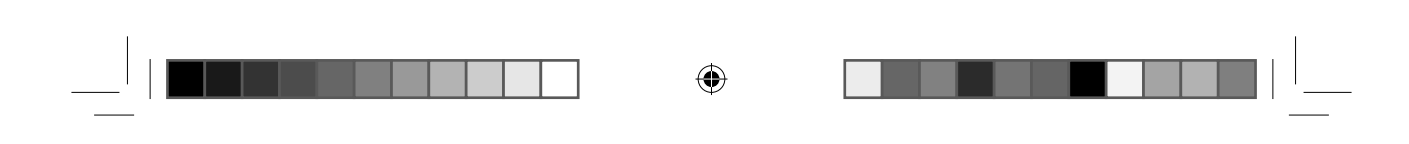

28

 $\bigoplus$ 

 $\begin{array}{|c|c|c|c|c|}\n\hline\n\text{FWM997X\_78\_PT-BR.~indd & 28 & & \text{(a) } & 2/19/2009 & 10:34:12 & \text{AM} & & \text{(b) } & 2/19/2009 & 10:34:12 & \text{AM} & & \text{(c) } & 2/19/2009 & 10:34:12 & \text{AM} & & \text{(d) } & 2/19/2009 & 10:34:12 & \text{AM} & & \text{(e) } & 2/19/2009 & 10:34:12 & \text{AM$ 

### **LISTA DE SERVICO AUTORIZADO - BRASIL**

#### **ACRE**

CRUZEIRO DO SUL RIO BRANCO RIO BRANCO

68-33227216 68-32217642 68-32249116

### **ALAGOAS**

ARAPIRACA MACEIO PALMEIRA DOS INDIOS UNIAO DOS PALMARES

#### **AMAZONAS** MANALIS

MANAUS

#### **BAHIA**

ALAGOINHAS BARREIRAS **CAETITE CAMACAR** CRUZ DAS ALMAS ESPLANADA EUNAPOLIS FEIRA DE SANTANA FEIRA DE SANTANA GUANAMBI ILHEUS **IRECE**<br>ITARLINA ITABUNA ITAPETINGA **JACOBINA** JEQUIE JUAZEIRO JUAZEIRO LAURO DE FREITAS **MURITIBA** PAULO AFONSO RIBEIRA DO POMBAL SALVADOR SALVADOR SALVADOR SENHOR DO BONFIM SERRINHA STO ANTONIO JESUS TEIXEIRA DE FREITAS VALENCA VITORIA DA CONQUISTA

#### **CEARÁ**

**CRATEUS FORTALEZA** FORTALEZA IGUATU **ITAPIPOCA** SO BRAL **SO BRAL TAUA** TIANGUA UBAJARA

#### **DISTRITO FEDERAL**

BRASILIA BRASILIA BRASILIA

#### **ESPIRÍTO SANTO** ALEGRE ARACRUZ

71-33784021 75-34241908 75-32811349 75-2761853 71-32473659 71-32072070 71-33356233 74-35413143 75-32611794 75-36314470 73-30111600 75-36413710 77-34241183 88-36910019 85-32875506 85-40088555 88-35810512 88-36312030 88-36110605 88-36115065 88-34371987 88-36713336 88-36341233 61-33549615

#### 82-35222367 82-32417237 82-34213452 82-32811305 92-36633366 92-32324252 75-34211128 77-36117592 77-34541183 71-36218288 75-6212839 75-34271454 73-32815181 75-32232882 75-32213427 77-34512791 73-32315995 74-36410202<br>73-36137777 73-36137777 77-32613003 74-36211323 73-3525-4141 74-36116456 74-36111002 VILA VELHA **VITORIA GOIÁS** ANAPOLIS CALDAS NOVAS CATALAO FORMOSA **GOIANESIA GOIANIA** GOIANIA **GOIATUBA** ITAPURANGA ITUMBIARA JATAI LUZIANIA **MINEIROS** PIRES DO RIO RIALMA RIO VERDE TRINDADE URUACU **MARANHÃO** ACAILANDIA ACAILANDIA **BACABAL** CAXIAS COELHO NETO IMPERATRIZ PEDREIRAS SAO LUIS **MATO GROSSO** CUIABA RONDONOPOLIS

BAIXO GUANDU

BARRA DE SAO FRANCISCO 27-37562245 CACHOEIRA DE ITAPEMIRIM 28-35223524

27-37321142 27-37222288 27-33614355 27-37633806

CAMPO GRANDE CAMPO GRANDE CAMPO GRANDE DOURADOS NOVA ANDRADINA PONTA PORA TRES LAGOAS

> ARAGUARI ARAXA ARAXA ARCOS BAMBUI

### **MINAS GERAIS**

61-3445 1991

# COLATINA GUARAPARI SAO MATEUS SERRA SAO JOSE DE RIBAMAR BARRA DO GARCAS LUCAS DO RIO VERDE PONTES E LACERDA PRIMAVERA DO LESTE TANGARA DA SERRA VARZEA GRANDE **MATO GROSSO DO SUL** AMAMBAI

#### 61-35564840 ANDRADAS

28-35526349 27-32561251

#### 27-3328-4292 27-32891233 27-32233899 62-33243562 64-34532878 64-34412786 61-6318166 62-33534967 62-32919095 62-32292908 64-34952401 62-33551484 64-34310837 64-36367458 61-36228519 64-36618259 64-34611133 62-3971320 64-36132034 62-35051505 62-33571285 99-35381889 99-35381889 99-36212794 99-35212377 98-34731414 99-33216052 99-36423142 98-32241581 98-32323236 66-34011394 65-33176464 65-35491333 65-32662326 66-34981682 66-34233888 65-33261431 65-36826502 67-4811543 67-33242804 67-33831540

67-33213898 67-34217117 67-34413851 67-34314313 67-35240849 35-37312970 34-32416026 34-36611132 34-36691869 37-33513455 37-34311473

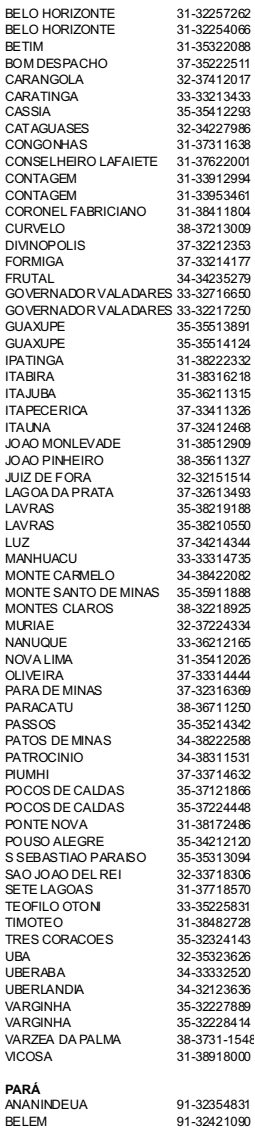

35-35412293

3912994

35-37224448

8918000

#### BELEM BELEM CAPANEMA CASTANHAL **ITAITURA MARABA** ORIXIMINA PARAGOMINAS PARALIA PERAS SANTAREM **PARAÍBA** CAMPINA GRANDE ESPERANCA GUARABIRA JOAO PESSOA JOAO PESSOA JOAO PESSOA NOVA FLORESTA **PARANÁ** ASSIS CHATEAUBRIAND **BANDERANTES** CAMPO MOURAO **CASCAVEL** CIANORTE **CURITIBA** CURITIBA<br>EOZ DO IGUACU FOZ DO IGUACU FOZ DO IGUACU IBIPORA IRATI LAPA **LONDRINA** LONDRINA MAL CANDIDO RONDON MANDAGUARI MARINGA **MEDIANERA** PARANAGUA PATO BRANCO RIO NEGRO<br>ROLANDIA ROLANDIA S MIGUEL DO IGUACU SAO JOSE DOS PINHAIS STO ANTONIO PLATINA TELEMACO BORBA TOLEDO UMUARAMA **PERNAMBUCO** CABO SANTO AGOSTINHO 81-35211823 CAMARAGIBE CARPINA CARUARU FLORESTA GARANHUNS **PAULISTA** RECIFE RECIFE RECIFE RECIFE SERRA TALHADA **PIAUÍ** FLORIANO 91-32353091 91-32542424 91-34621100 91-37215052 93-3518-5020 94-33211891 93-35491606 91-30110778 94-33561756 93-35235322 83-33212128 83-3612273 83-32711159 83-32469689 83-32446044 83-3221-0460 83-3741014 44-35285181 43-35421711 44-30164500 45-32254005 44-36292842 41-33334764 41-32648791 45-35234115 45-35233029 43-32581863 42-34221337 41-36222410 43-33241002 43-33213820 45-32542605 44-2331335 44-32264620 45-32642580 41-34252780 46-32242786 47-36450251 43-2561947 45-5651429 41-32822522 43-35341809 42-32726044 45-32522471 44-30561485 81-34581246 81-36213116 81-37220235 81-8771274 87-37610085 81-34331142 81-32313399 81-34656042 81-34629090 81-32286123 87-38311401

89-35221154 86-3222877 89-34155135

PARNAIBA PICOS

29

### **LISTA DE SERVICO AUTORIZADO - BRASIL**

TERESINA **TERESINA** 

**RIO DE JANEIRO** B JESUS ITABAPOANA BARRA DO PIRAI BELFORD ROXO CABO FRIO CAMPOS GOYTACAZES **CORDEIRO** DUQUE DE CAXIAS ITAGUAI **ITAOCARA** ITAPERUNA ITAPERUNA MACAE MAGE **NITEROI** NOVA FRIBURGO PETROPOLIS RESENDE RIO DE JANEIRO RIO DE JANEIRO RIO DE JANEIRO RIO DE JANEIRO RIO DE JANEIRO RIO DE JANEIRO RIO DE JANEIRO RIO DE JANEIRO SAO GONCALO **TERESOPOLIS** TRES RIOS VOLTA REDONDA **RIO GRANDE DO NORTE** CAICO NATAL NATAL PAU DOS FERROS **RIO GRANDE DO SUL BAGE** BENTO GONCALVES CAMPINAS DO SUL CANELA CARAZINHO CAXIAS DO SUL DOIS IRMAOS

86-32230825 86-32214618 22-38312216 24-24437745 21-27795797 22-26451819 22-27221499 22-25512099 21-27711508 21-26886491 22-38612740 22-38220605 22-38236825 22-27591358 21-26333342 21-2622-0157 22-25227692 24-22454997 24-33550101 21-24264702 21-25892030 21-25096851 21-24315759 21-22566260 21-31592187 21-25714999<br>21-3381-0711 21-3381-0711 21-27013214 21-27439467 24-22521388 24-33481601 84-4171844 84-32231249 84-32132345 84-3351.2334 53-32411295 54-34526825 54-3661300 54-32821551 54-33302292 54-30211808 51-35641286 54-33211933 51-35612142 54-32683603 55-32631150 54-32922625 55-37441850 51-30422830 55-35371680 54-33551359 55-33327766 51-36272704 51-37145155 54-33424571 51-36324187 54-3621126 54-32421328 51-35823191 51-36632524 54-33111104 53-32223633 PORTO ALEGRE PORTO ALEGRE PORTO ALEGRE RIO GRANDE SANTA CRUZ DO SUL SANTA MARIA SANTA ROSA SAO JOSE DO OURO SAO LUIZ GONZAGA **SOBRADINHO** STA CRUZ DO SUL TAPEJARA TAPERA TRES DE MAIO TRES DE MAIO URUGUAIANA VACARIA VENANCIO AIRES VERA CRUZ **RONDÔNIA** ARIOUEMES **BURITIS** CACOAL GUAJARA-MIRIM JARU PIMENTA BUENO PORTO VELHO **RORAIMA** BOA VISTA **SANTA CATARINA** ARARANGUA BALNEARIO CAMBORIU **BLUMENAU** BRUSQUE **CANOINHAS** CAPINZAL CHAPECO CHAPECO **CONCORDIA** CRICIUMA CUNHA PORA **CURITIBANOS** FLORIANOPOLIS GAROPARA INDAIAL IPORA DO OESTE ITAJAI JARAGUA DO SUL JOACABA JOINVILLE LAGES LAGUNA LAURO MULLER MARAVILHA PINHALZINHO PORTO UNIAO RIO DO SUL RIO NEGRINHO SAO MIGUEL D'OESTE TUBARAO TUBARAO VIDEIRA XANXERE

51-32226941 51-33256653 51-32268834 53-32323211 51-37153048 55-30282235 55- 35113449 54-33521216 55-33523215 51-37421409 51-3715 5456 54-33442353 54-3851160 55-35352101 55-35358727 55-34118069 54-32311396 51-37411443 51-37181350 69-35353491 69-32383830 69-34431415 69-35414430 69-35211584 69-34512934 95-32249605 48-35220304 47-3363 0706 47-33227742 47-33557518 47-36223615 49-35552266 49-33223304 49-33221144 49-3442 3704 48-21015555 49-6460043 49-32410851 48-3204-9700 48-3254.4104 47-33333275 49-36341289 47-33444777 47-33722050 49-35220418 47-34331146 49-32244414 48-36443153 48-4643202 49-36640052 49-33661014 42-35232839 47-35211920 47-36440979 49-36220026 48-36261651 48-36224448 49-35660376 49-34333026 **SÃO PAULO** AGUAS DE LINDOIA AMERICANA AMPARO ARACATURA ARARAQUARA ASSIS ATIBAIA AVARE BARRETOS **BATATAIS** BAURU BIRIGUI BOTUCATU BOTUCATU CAMPINAS CAMPINAS CAMPINAS CAMPOS DO JORDAO **CATANDUVA CERQUILHO** CRUZEIRO DIADEMA DRACENA FERNANDOPOLIS FRANCA FRANCO DA ROCHA GUARATINGUETA<br>GUARULIA GUARUJA GUARULHOS **IBITINGA** IGARAPAVA INDAIATUBA ITAPETININGA ITAPIRA ITAPOLIS ITAQUAQUECETUBA ITARARE ITU **ITUVERAVA** JABOTICABAL JALES JAU JUNDIAI LEME LIMEIRA LINS MARILIA MATAO MAUA MOGI DAS CRUZES MOGI-MIRIM MOJI-GUACU OLIMPIA OSASCO **OURINHOS** PIRACICABA PIRASSUNUNGA PORTO FERREIRA PORTO FERREIRA PRES PRUDENTE PROMISSAO **REGISTRO** RIBEIRAO PRETO RIBEIRAO PRETO RIO CLARO

ROSANA

S BERNARDO CAMPO S BERNARDO CAMPO S JOAO BOA VISTA S JOSE CAMPOS S JOSE DO RIO PARDO **SALTO** SANTO ANDRE SANTOS **SANTOS** SAO CAETANO DO SUL SAO CARLOS SAO PAULO SAO PAULO SAO PAULO SAO PAULO SAO PAULO SAO PAULO SAO PAULO SAO PAULO SAO PAULO SAO PAULO SAO PAULO SAO PAULO SAO PAULO SAO PAULO SAO PAULO SAO PAULO SAO PAULO SAO ROOLE SAO VICENTE SOROCABA SUZANO TABOAO DA SERRA **TAQUARITINGA** TAURATE TUPA VALINHOS **SERGIPE** ARACAJU ARACAJU **ESTANCIA ITABAIANA** LAGARTO **TOCANTINS** ARAGUAINA ARAGUAINA GUARAI GURUPI PALMAS 19-38241524 19-34062914 19-38072674 18-36218775 16-33368710 18-33242649 11-44118145 14-37322142 17-33222742 16-37614455 14-31049551 18-36424011 14-38821081 14-38155044 19-32369199 19-32336498 19-37372500 12-36622142 17-35232524 15-32842121 12-31433859 11-40430669 18-38212479 17-34423752 16-37223898 11-44492608 12-31335030 13-33582942 11-64431153 16-33417665 16-31724600 19-38753831 15-32710936 19-38633802 16-32622524 11-46404162 15-35322743 11-40230188 16-37293365 16-32021580 17-36324479 14-36222117 11-45862182 19-35713528 19-34413179 14-35227283 14-34547437 16-33821046 11-45145233 11-47941814 19-38624401 19-38181171 17-32805378 11-36837343 14-33225457 19-34340454 19-35614091 19-35812441 19-35851891 18-32225168 14-35411696 13-38212324 16-36368156

16-36107553 19-35348543 18-32881469 SAO JOSE DO RIO PRETO 17-32325680 19-36232990 12-39239508 19-36085760 11-40296563 11-49905288 13-32272947 13-32847339 11-35654748 16-3361-2646 11-22964622 11-29791184 11-38659897 11-2215-6667 11-26940101 11-32077111 11-39757996 11-22076464 11-56679695 11-38751333 11-38457575 11-2296-6122 11-62809411 11-20713907 11-37714709 11-25770899 11-32222311 11-47125635 13-34646559 15-32241170 11-47598671 11-47871480 16-32524039 12-36219080 14-34962596 19-38716629 79-32119764 79-32176080 79-52223 79-34313023 79-36312656 63-34141811 63-34111818 63-34641590 63-33511038

63-32175628

11-41257000 11-43681788

30

ERECHIM ESTANCIA VELHA FARROUPILHA FAXINAL DO SOTURNO FLORES DA CUNHA FREDERICO WESTPHALEN

GRAVATAI **HORIZONTINA IBIRAIARAS** IJUI IMBE LAJEADO MARAU **MONTENEGRO** NONOAI NOVA PRATA NOVO HAMBURGO OSORIO PASSO FUNDO PELOTAS

## **CERTIFICADO DE GARANTIA NO BRASIL**

 $\bigoplus$ 

Este aparelho é garantido pela Philips da Amazônia Indústria Eletrônica Ltda, por um período superior ao estabelecido por lei. Porém, para que a garantia tenha validade, é imprescindível que, além deste certificado, seja apresentada a nota fiscal de compra do produto.

A Philips da Amazônia Indústria Eletrônica Ltda., assegura ao proprietário consumidor deste aparelho as seguintes garantias, a partir da data de entrega do produto, conforme expresso na nota fiscal de compra, que passa a fazer parte deste certificado:

Garantia para rádios e reprodutores de CD portáteis (sem caixa acústica destacável): 180 dias Garantia para os demais produtos da marca Philips: 365 dias.

### Esta garantia perderá sua validade se:

- · O defeito apresentado for ocasionado pelo uso indevido ou em desacordo com o seu manual de instruções.
- · O produto for alterado, violado ou consertado por pessoa não autorizada pela Philips.
- · O produto for ligado a fonte de energia (rede elétrica, pilhas, bateria, etc.) de características diferentes das recomendadas no manual de instruções e/ou no produto.
- · O número de série que identifica o produto estiver de alguma forma adulterado ou rasurado.

Estão excluídos desta garantia defeitos decorrentes do descumprimento do manual de instruções do produto, de casos fortuitos ou de força maior, bem como aqueles causados por agentes da natureza e acidentes. Excluem-se igualmente desta garantia defeitos decorrentes do uso dos produtos em serviços não doméstico/residencial regular ou em desacordo com o uso recomendado. ESTÃO EXCLUÍDAS DA GARANTIA ADICIONAL AS PILHAS OU BATE-RIAS FORNECIDAS IUNTO COM O CONTROLE REMOTO.

Nos municípios onde não exista oficina autorizada de serviço Philips, as despesas de transporte do aparelho e/ou do técnico autorizado, correm por conta do Sr. Consumidor requerente do serviço. A garantia não será válida se o produto necessitar de modificações ou adaptações para habilitá-lo a operar em qualquer outro país que não aquele para o qual foi designado, fabricado, aprovado e/ou autorizado, ou ter sofrido qualquer dano decorrente deste tipo de modificação.

### Philips da Amazônia Indústria Eletrônica Ltda.

Dentro do Brasil, para informações adicionais sobre o produto ou para eventual necessidade de utilização da rede de oficinas autorizadas, ligue para o Centro de Informações ao Consumidor (CIC). Em São Paulo - Capital e demais localidades com DDD 011 - tel. 2121-0203, nas demais localidades e estados - tel 0800 701 02 03 (discagem direta gratuita), ou escreva para Caixa Postal: n 21.315 - CEP04602-970 - São Paulo - SP, ou envie um e-mail para: cic@philips.com.br Horário de atendimento: de segunda à sexta-feira, das 08:00 às 20:00h; aos sábados das 08:00 às 13:00h

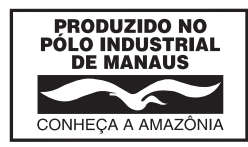

Para atendimento fora do Brasil, contate a Philips local ou a: Philips Consumer Service Beukenlaan 2 -5651 CD Eindhoven The Netherlands

♠

FWM997X\_78\_PT-BR.indd 31 WM997X\_78\_PT-BR.indd 2/19/2009 10:34:13 AM /19/2009

⊕

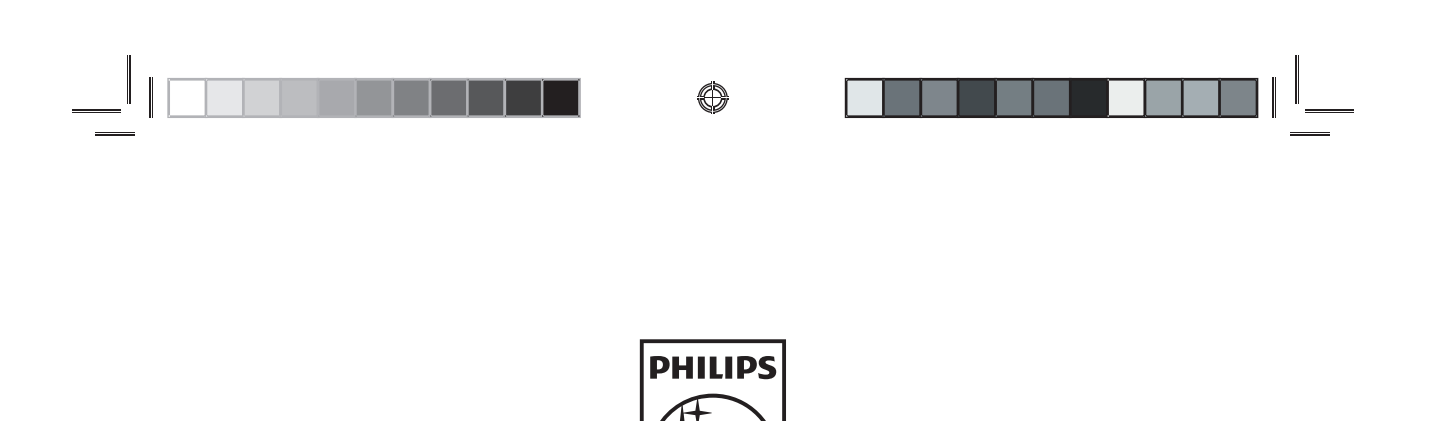

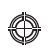

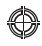

3106 305 23002

@ 2009 Koninklijke Philips Electronics N.V. All rights reserved.

 $\begin{array}{c|c}\n\hline\n\end{array}$  FWM997X\_78\_PT-BR. indd 32

 $\overline{\phantom{0}}$ 

 $\bigcirc$